### **BAB III**

#### **METODE PENELITIAN**

#### **3.1 Alur Penelitian**

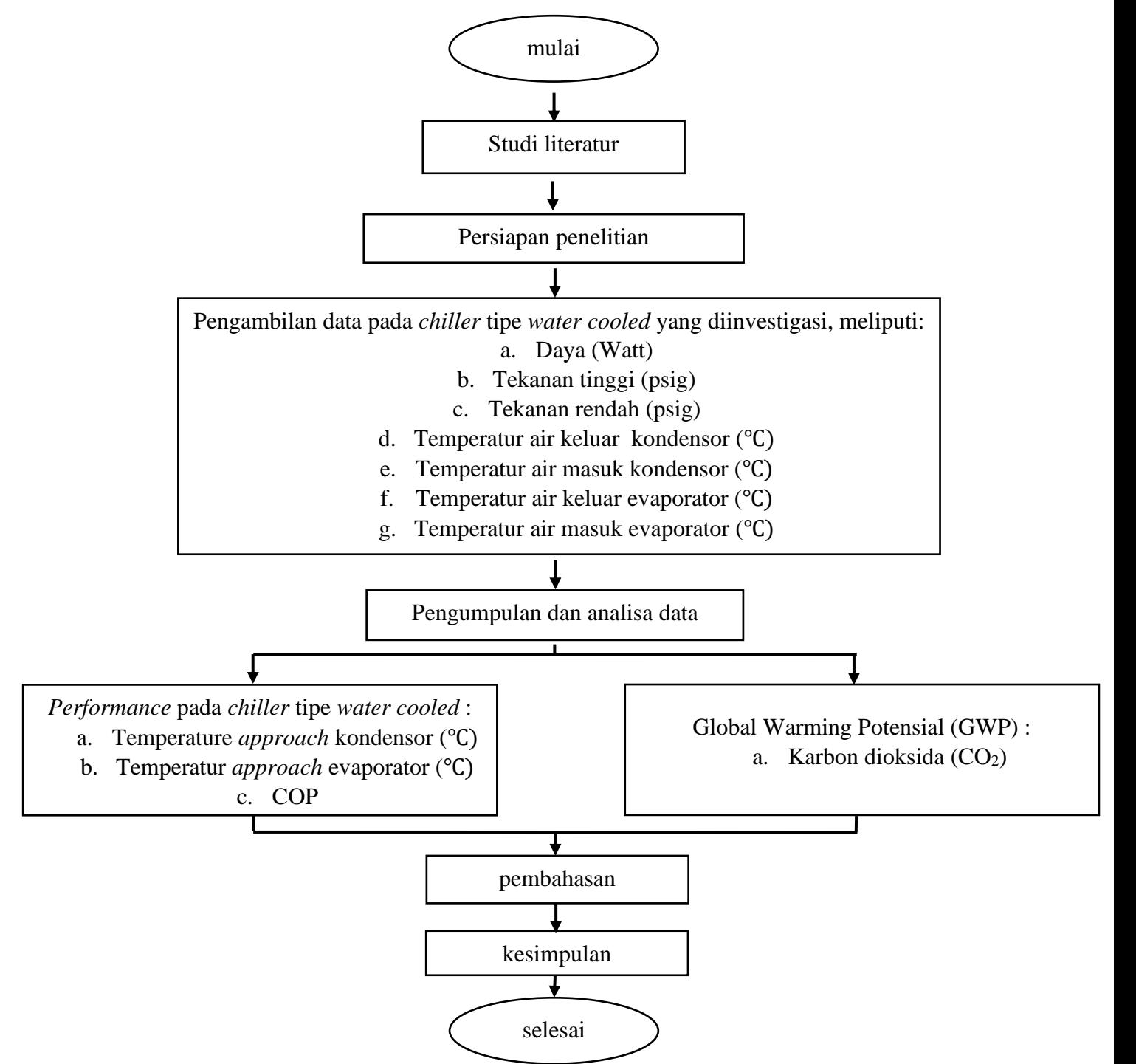

**Gambar 3.1 Diagram alir penelitian**

### **1.2 Penjelasan Diagram Alir**

# **1.2.1 Mulai**

Melakukan konsultasi dan diskusi pada pihak yang berkompeten khusus pada bidang ilmu konversi energi dan Teknik mesin umumnya untuk pengambilan judul pada penulisan skripsi

### **3.2.2 Studi Literatur**

Sebelum melakukan penelitian, perlu adanya untuk melakukan studi literatur untuk memperdalam ilmu dan teori dasar dalam penyusunan skripsi ini. Dimana kegiatan ini yang dilakukan adalah mencari berbagai refrensi dari jurnal, buku, skripsi, tesis dan disetarsi tentang konversi energi khusus pada bagian sistem pendingin kompresi uap. Dimana refrensi dan buku yang digunakan adalah sebagai berikut:

- 1. Buku: Mark W. Zemansky & Richard H. Dittman (1986) kalor dan termodinamika
- 2. Buku: I. D. M. Susila (2014) termodinamika teknik
- 3. Jurnal: Baliarta, I.N.B., Suamir, I.N., Arsana, M.E (2016) kajian pengaruh temperatur approach evaporator dan kondensor terhadap perfomansi sistem AC sentral tipe *water chillers*
- 4. Jurnal: Andri, J, P., Adi, S (2013) *effect of regenerative organic rankine cycle* (RORC) *on the perfomance of sollar thermal tower in* yogyakarta, indonesia
- 5. Jurnal: Maylita, H,. Tomi, L (2015) penerapan aplikasi IBM SPSS untuk analisa data bagi pengajar pondok Hidayantul Mubtadi'in Ngunut Tulungagung demi meningkatkan kualitas pembelajaran dan kreativitas karya ilmiah guru
- 6. Jurnal: Muhamad Lazim (2013) pengaruh kecepatan dan sifat fluida pendinginan terhadap koefisien penpindahan kalor pada penukar kalor *shell and tube*
- 7. Jurnal: mohammad ramlan (2002) pemanasan global (*global warming*)
- 8. Jurnal: Kristensen. S., Batt, S., Willcoks, D (2000) 2,2-dichloro-1,1,1 trifluoroethane (HCFC-123)
- 9. Disertasi: Darwin (2011) karakteristik campuran karbon dioksida dan ethana di siklus temperatur rendah pada sistem refrigerasi cascade
- 10. Skripsi: I, M, Dwi (2019) pengaruh temperatur air panas pada integrasi *heat pump* terhadap COP *water cooled chillers*

### **3.2.3 Persiapan Penelitian**

Pada hal ini, penulis melakukan persiapan administrasi dan teknis untuk memulai penelitian pada *chiller* tipe *water cooled* yang diinvestigas untuk diangkat dalam penulisan pada skripsi

# **3.2.4 Pengambilan Data Pada** *Chiller* **Yang Diinvestigasi**

Pada pengujian ini data-data yang diambil menggunakan metode pencatatan secara manual pada setiap harinya oleh staff ahli yang membidangi plant room di salah satu hotel di bali yang beralamat di kawasan wisata ITDC, Nusa Dua, Kabupaten Badung, Bali.

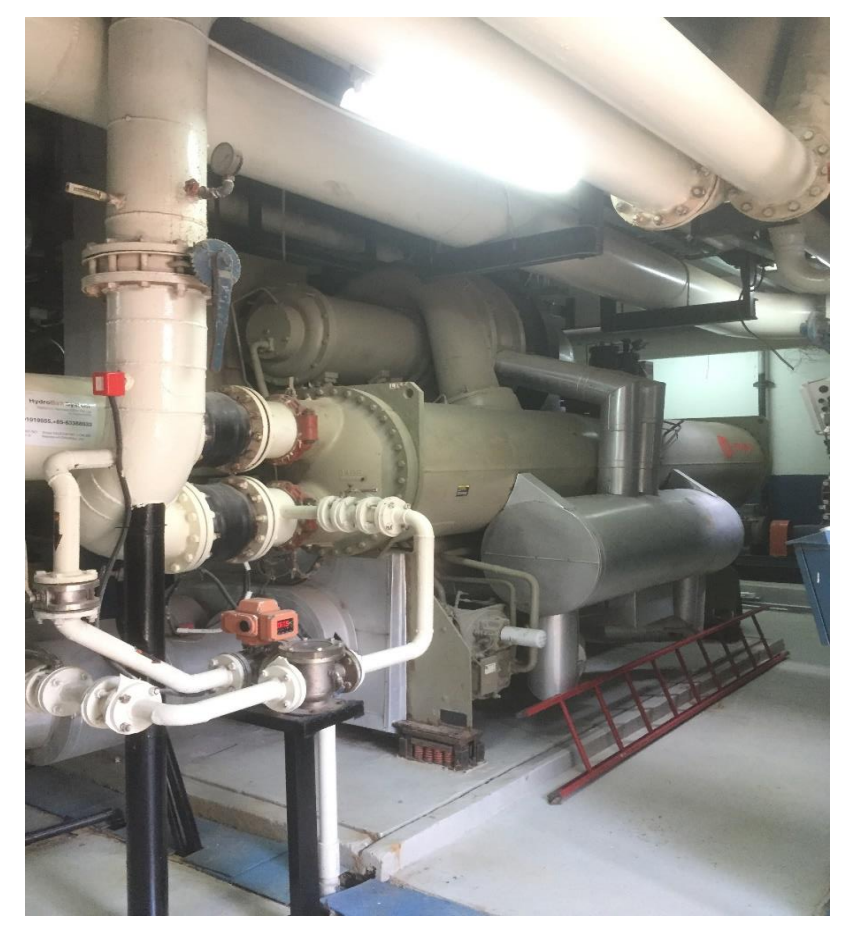

**Gambar 3.2** *chiller* **tipe** *water cooler* **yang diinvestigasi** Sumber: dokumen pribadi

Dengan spesifikasi *nameplate* pada *chiller* yang diinvestigasi sebagai berikut:

**MADE IN USA**

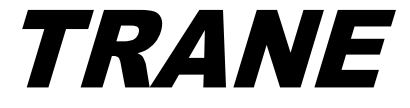

**MODEL**: CVHG780 **DATE OF MFG (DD/MM/YY)** : 17-05-16 **MODEL NO**: CVHG078RA3Y0CE026583BE8TBC0000000Y00G070L000003A100A0 **SERIAL NO**: L16D02393 **S.0. NO**: 61S431A

**ELECTRICAL CHARACTERISTICS LINE VOLTAGE: 380 VOLTS 50HZ 50HZ NAMEPLATE KW**: 339 KW **LINE CURRENT**: 611 AMPS **VOLTAGE UTILIZATION RANGE**: 342-418 VAC **MINIMUM CIRCUIT AMPACITY**: 762 AMPS **MAXIMUM OVERCURRENT PROTECTIVE DEVICE**: 1200 AMPS

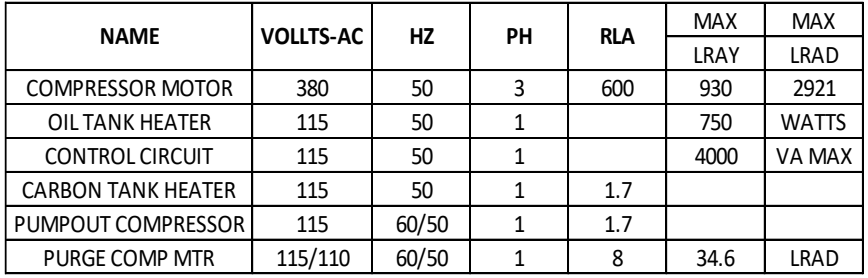

#### **WHEN MOTOR CONTROLLER POVIDED BY OTHERS TRANE ENGINEERING SPEC. S6516-0513**

**REFRIGERANT SYSTEM** 

TO BE FIELD CHARGED ACTUALLY CHARGED WITH 1150 LBS. OF R123 WITH LBS. OF R123

**MAXIMUM REFRIGERANT WORKING PRESSURE**

HIGH SIDE: 15 PSIG LOW SIDE: 15PSIG

**FACTORY TEST PRESSURE** HIGH SIDE 45.0 PSIG LOW SIDE: 45.0

#### **FIELD LEAK TEST PRESSURE**: 8 PSIG

Dengan pengukuran otomatis, data operasional dicatat secara langsung, dan terus menerus dalam waktu yang bersamaan untuk berbagai parameter seperti tekanan refrigeran pada evaporator dan kondensor, daya yang dibutuhkan kompresor, dan temperatur air masuk dan keluar pada evaporator dan kondensor. Dilakukan setiap 3 kali sehari dan kemudian di ambil rata-ratanya selama 7 bulan, berikut adalah sisi tempat diambilnya sisi pengukuran untuk pengambilan data pada sistem fluida jenis air

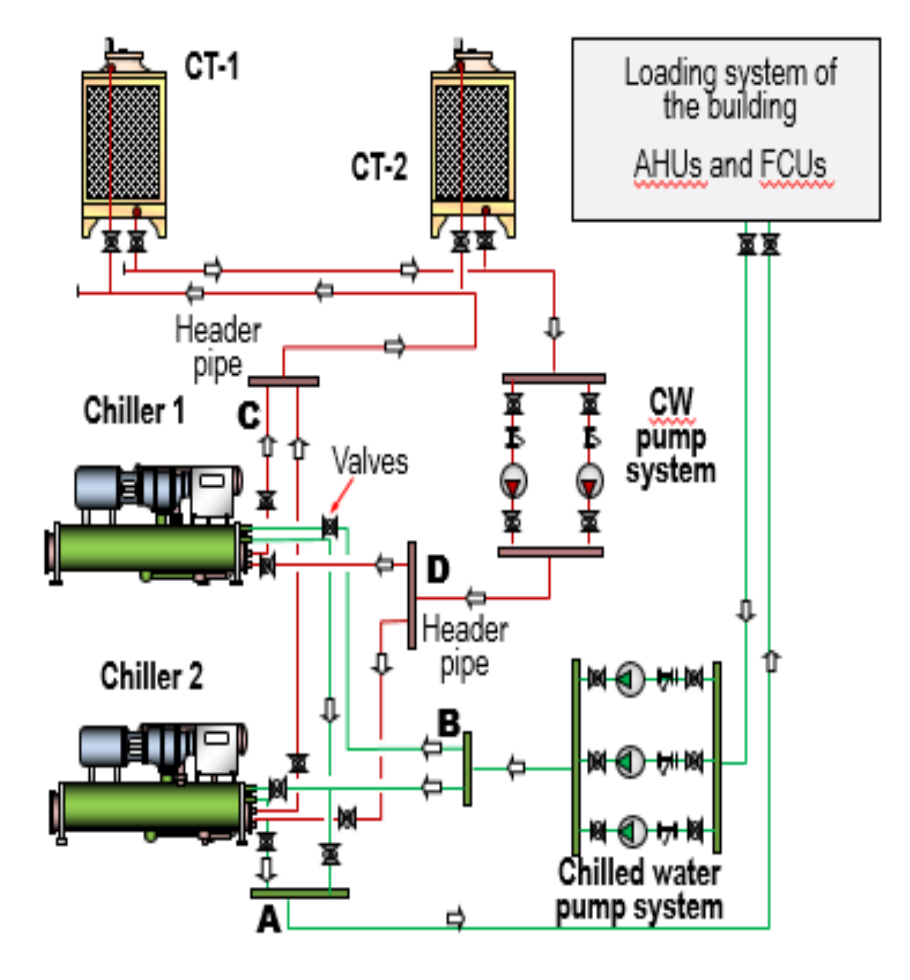

**Gambar 3.3 Titik penentuan sumber data refrigeran skunder** Sumber: dokumen pribadi

Dimana:

- a. Titik pada **A** merupakan temperatur air yang sudah di kondisikan pada sisi evaporator jenis *shell and tube* untuk didistribusikan ke AHU maupun FCU.
- b. Titik pada **B** merupakan temperatur pada sisi *return* air dari FCU atau AHU menuju evaporator *shell and tube*
- c. Titik pada **C** merupakan temperatur fluida jenis air yang bertemperatur tinggi hasil perpindahan panas refrigeran pada kondensor jeni *shell and tube*
- d. Titik pada **D** merupakan temperatur fluida air menuju kondensor yang kalornya sudah di buang pada *cooling tower*

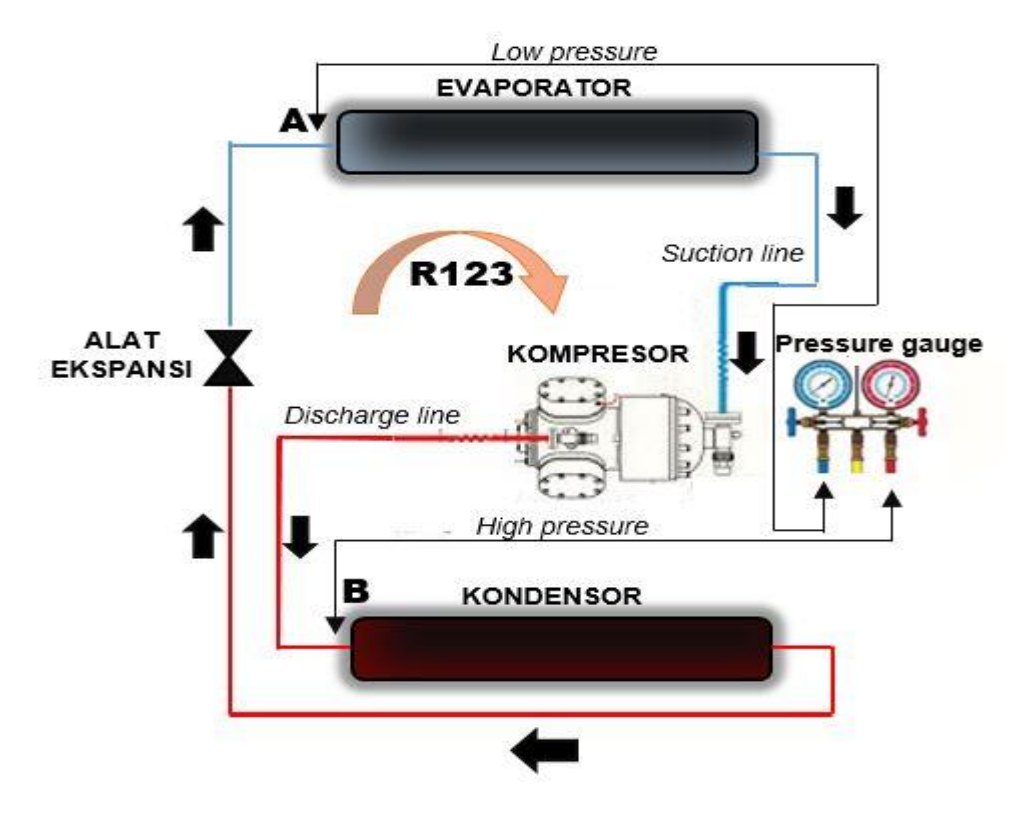

Penentuan sumber data pada sistem untuk tekanan refrigeran diukur pada titik berikut:

**Gambar 3.4 Titik penentuan sumber data tekanan refrigeran primer** Sumber: dokumen pribadi

Dimana:

- a. Titik **A** merupakan titik pengukuran tekanan refrigeran primer jenis R123 pada posisi *low pressure*
- b. Titik **B** merupakan titik pengukuran tekanan refrigeran primer jenis R123 pada posisi *high pressure*

Kemudian data-data tersebut diambil pada puncak pembebanan yaitu pada siang hari dengan tujuan pembebanan dari sistem berada pada puncaknya agar analisa operasional bisa melihat hasil yang lebih komprehensip dari kinerja sistem *chiller* tipe *water cooled*.

# **3.2.5 Pengumpulan dan Analisa Data**

Adapun tabel yang digunakan untuk proses pengumpulan data adalah sebagai berikut:

#### **Tabel 3.1 Tabel pengambilan data** *chiller* **tipe** *water cooled* **LOGSHEET CHILLER RUNNING**

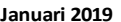

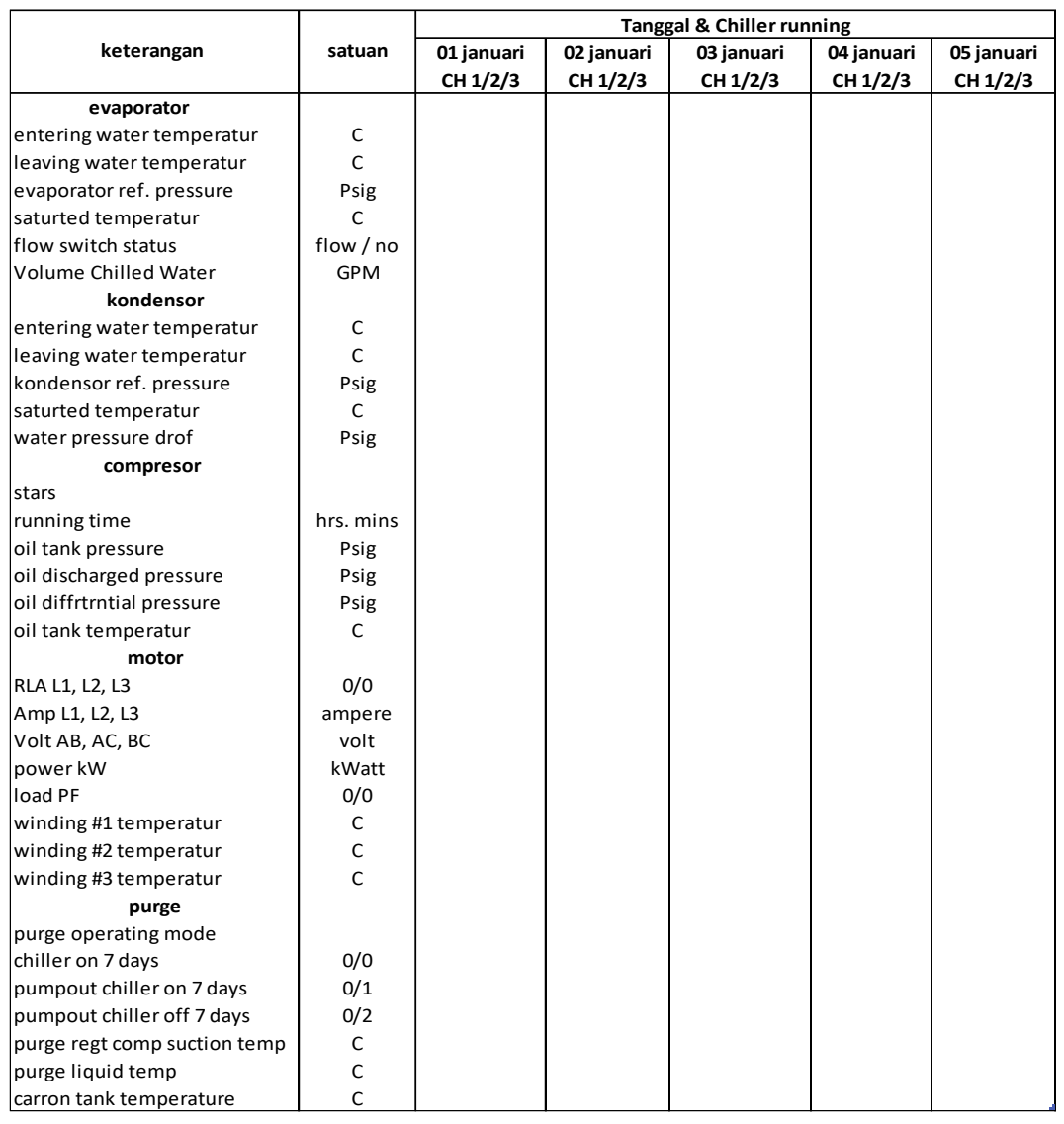

# Sumber: dokumen pribadi

Pada pengumpulan data ini instrumen yang digunakan untuk memperoleh data adalah dengan cara pencatatan manual yang dilakukan oleh staff ahli bagian *plant room* pada display *optiview control chiller* tipe *water cooled* yang datanya sudah sistem sudah di *record* secara otomatis dan telah tersedia maupun tercatat pada *optiview control center* seperti pada gambar dibawah ini

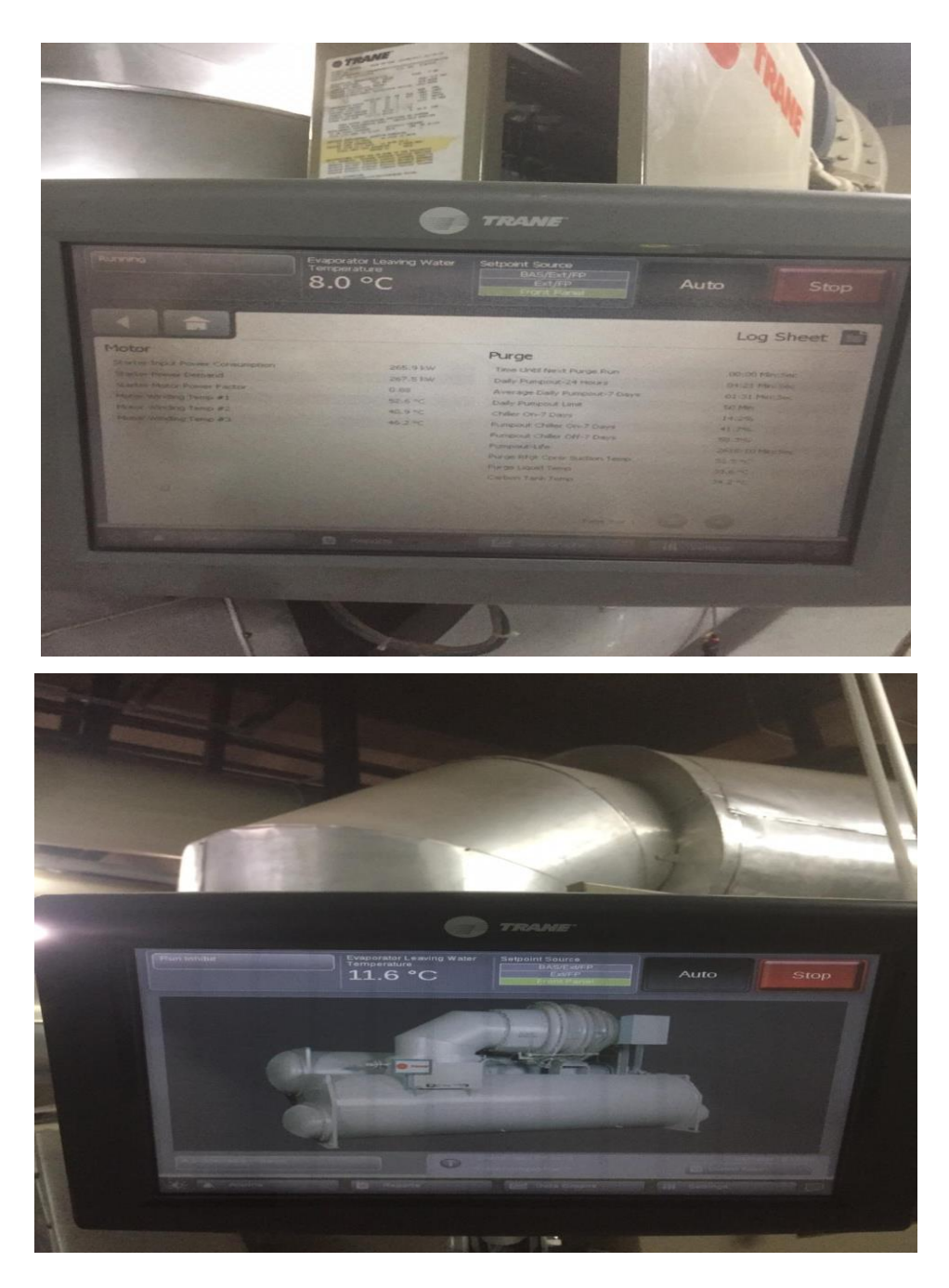

**Gambar 3.5** *Display optiview control chiller* **tipe** *water cooled* Sumber: dokumen pribadi

adapun data-data yang sudah ditampilkan pada *display optiview control* seperti tekanan refrigeran di evaporator dan kondensor, temperatur masuk dan keluar air di evaporator dan kondensor, daya yang dibutuhkan kompresor, jumlah penggunaan energi listrik dan beberapa data data pendukung lainnya selanjutnya dianalisa menggunakan beberapa *software* yaitu:

### **a) Refrigerant Slider**

Pengolahan data yang dilakukan secara manual dengan bantuan *software*  pendukung yang tersedia pada perangkat pintar versi iOs maupun Android,yaitu *software* Refrigerant Slider. Aplikasi ini mampu untuk mempermudah dalah hal mengetahui temperatur refrigeran berdasarkan tekanan kerjanya. Adapun cara atau tampilan ari aplikasi ini adalah sebagai berikut:

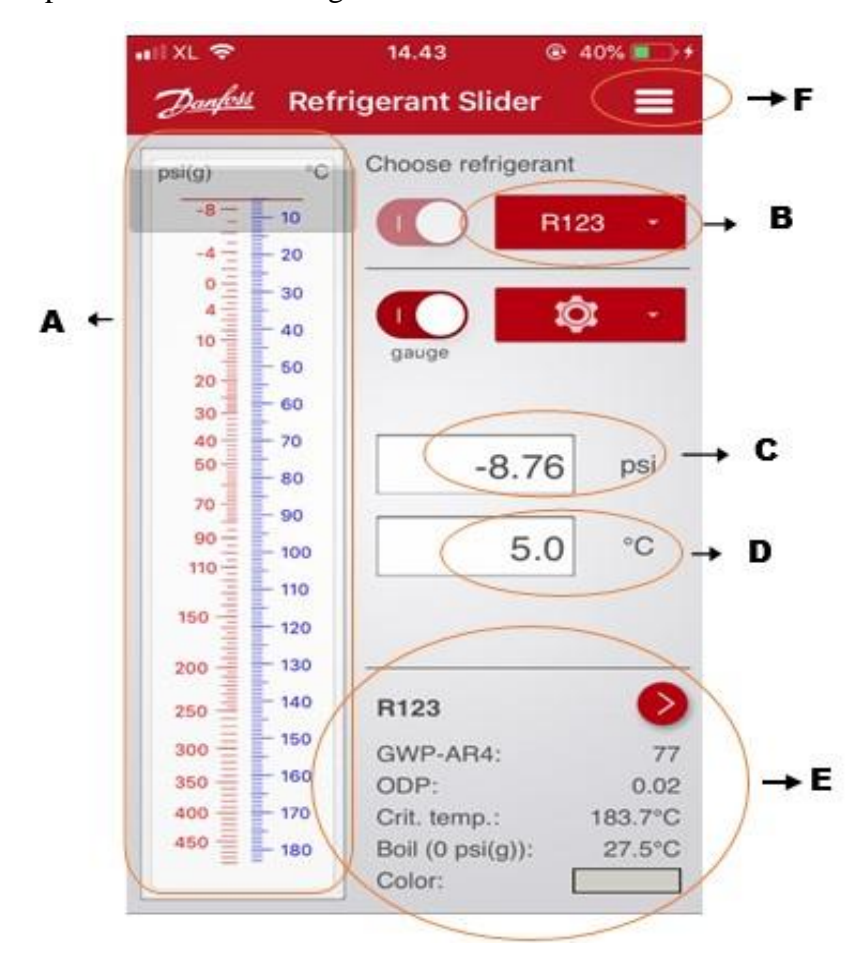

**Gambar 3.6 Tampilan Refrigerant Slider** Sumber: dokumen pribadi

Dimana:

- **A** = merupakan skala kerja perbandingan antara refrigeran dengan tekanan
- **B =** dislay atau opsi untuk pemilihan jenis refrigerant
- **C** = input tekanan kerja refrigeran
- **D** = input refrigeran kerja refrigeran
- **E** = spesifikasi dan karakteristik dari jenis refrigeran

**F** = option tentang cara penggunaan, tentang *software*, dll.

### **b)** *CoolPack*

Pada Penelitian ini penulis menggunakan aplikasi *CoolPack* untuk membantu dala pengolahan data-data yang telah didapatkan agar mengetahui operasional yang meliputi nilai enthalpy pada masing-masing titik sistem, nilai efek refrigerasi, kerja kompresor dan COP pada sistem

| $\overline{\phantom{a}}$                         | CoolPack                                                                       |                                                                          |                                                       |                                            |                                                                                                    |          |                 | П | $\times$          |
|--------------------------------------------------|--------------------------------------------------------------------------------|--------------------------------------------------------------------------|-------------------------------------------------------|--------------------------------------------|----------------------------------------------------------------------------------------------------|----------|-----------------|---|-------------------|
| Home<br>File                                     | View<br>Share                                                                  |                                                                          |                                                       |                                            |                                                                                                    |          |                 |   | $\land$ $\bullet$ |
| Ė<br>5Í<br><b>Pin to Quick</b><br>Copy<br>access | $\chi$ Cut<br>W <sub>"</sub> Copy path<br>Paste<br>Paste shortcut<br>Clipboard | mП<br>Delete Rename<br>Move<br>Copy<br>$to -$<br>$to -$<br>٠<br>Organize | New item -<br>F Easy access *<br>New<br>folder<br>New | Properties                                 | <b>H</b> Select all<br>Dpen v<br><b>Select none</b><br><b>7</b> Edit<br><b>HR</b> Invert selection<br>A History<br>Open | Select   |                 |   |                   |
|                                                  | $\rightarrow$                                                                  | This PC > OS (C:) > Program Files (x86) > CoolPack >                     |                                                       |                                            |                                                                                                    | $\sim$ 0 | Search CoolPack |   | ٩                 |
| Desktop                                          | Name                                                                           | $\hat{\phantom{a}}$                                                      | Date modified                                         | Type                                       | Size                                                                                                    |          |                 |   |                   |
| <b>Documents</b>                                 | <b>EESCoolTools</b>                                                            |                                                                          | 8/21/2019 9:35 PM                                     | <b>File folder</b>                         |                                                                                                    |          |                 |   |                   |
| Downloads                                        | <b>HelpFiles</b>                                                               |                                                                          | 8/21/2019 9:35 PM                                     | <b>File folder</b>                         |                                                                                                    |          |                 |   |                   |
| Music                                            | <b>IconFiles</b>                                                               |                                                                          | 8/21/2019 9:35 PM                                     | <b>File folder</b>                         |                                                                                                    |          |                 |   |                   |
| Pictures                                         | <b>Refrigeration Utilities</b>                                                 |                                                                          | 8/21/2019 9:35 PM                                     | <b>File folder</b>                         |                                                                                                    |          |                 |   |                   |
| <b>W</b> Videos                                  | Addprog.rtf                                                                    |                                                                          | 3/4/2001 5:49 PM                                      | <b>Rich Text Format</b>                    | 3 KB                                                                                                    |          |                 |   |                   |
| <sup>12</sup> , OS (C:)                          | <b>Doll</b> Appendix.pdf                                                       |                                                                          | 5/18/2009 11:47 AM                                    | <b>PDF File</b>                            | 324 KB                                                                                                    |          |                 |   |                   |
| New Volume (D:                                   | Caption.rtf                                                                    |                                                                          | 2/20/2001 10:41 AM                                    | <b>Rich Text Format</b>                    | $1$ KB                                                                                                    |          |                 |   |                   |
| <b>SRECYCLE.BIN</b>                              | <b>B</b> CoolPack.exe                                                          |                                                                          | 8/10/2010 2:54 PM                                     | Application                                | 2.019 KB                                                                                                    |          |                 |   |                   |
| l cv                                             | <b>M</b> NoHelp.rtf<br><b>Doll</b> Tutorial.pdf                                | <b>File description: CoolPack</b>                                        | 12/8/1999 4:25 PM<br>8/2009 11:46 AM                  | <b>Rich Text Format</b><br><b>PDF File</b> | 1 <sub>KB</sub><br>444 KB                                                                                               |          |                 |   |                   |
| <b>THE TIME</b>                                  |                                                                                | Company: IPU<br>unins000.dat File version: 1.4.9.0                       | 1/2019 9:35 PM                                        | <b>DAT File</b>                            | <b>69 KB</b>                                                                                                    |          |                 |   |                   |
| analisa korosi                                   | unins000.exe                                                                   | Date created: 11/24/2018 7:01 PM                                         | 1/2019 9:35 PM                                        | Application                                | 706 KB                                                                                                    |          |                 |   |                   |
|                                                  | WellCome.rt                                                                    | Size: 1.97 MB                                                            | and/2001 6:31 PM                                      | <b>Rich Text Format</b>                    | 4 KB                                                                                                    |          |                 |   |                   |
| diagram Ph                                       |                                                                                |                                                                          |                                                       |                                            |                                                                                                    |          |                 |   |                   |
| energi terbarı                                   |                                                                                |                                                                          |                                                       |                                            |                                                                                                    |          |                 |   |                   |
| jurnal pengec                                    |                                                                                |                                                                          |                                                       |                                            |                                                                                                    |          |                 |   |                   |
| jurnal skripsi                                   |                                                                                |                                                                          |                                                       |                                            |                                                                                                    |          |                 |   |                   |
| laporan bular Y                                  |                                                                                |                                                                          |                                                       |                                            |                                                                                                    |          |                 |   |                   |
| 13 items                                         |                                                                                |                                                                          |                                                       |                                            |                                                                                                    |          |                 |   | E                 |

**Gambar 3.7** *software CoolPack* Sumber: dokumen pribadi

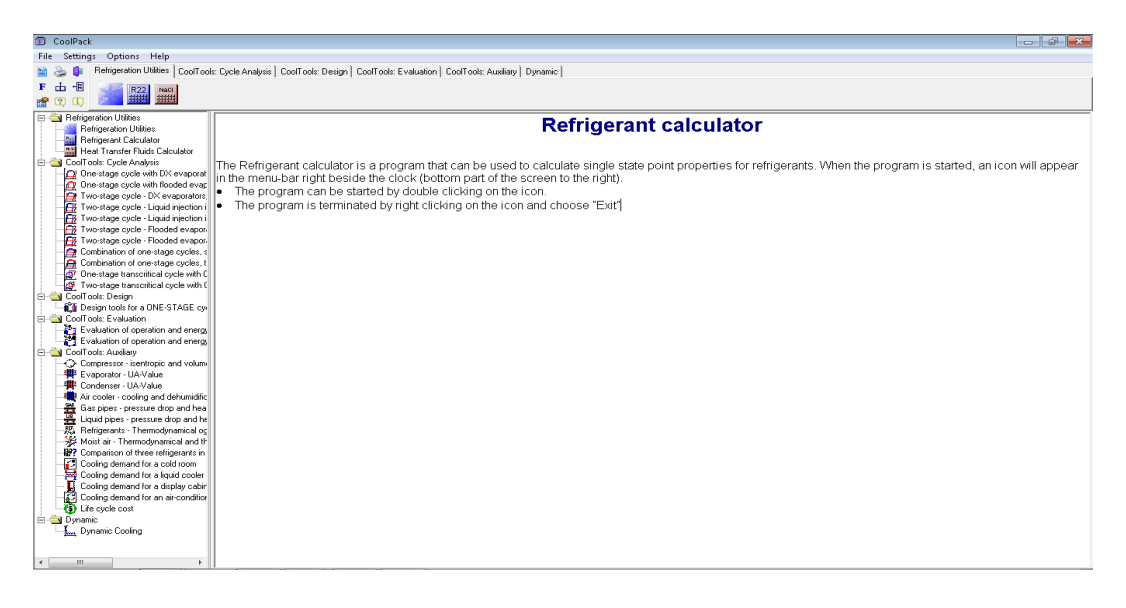

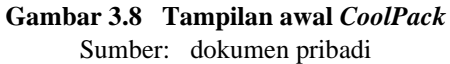

Adapun cara penggunaan *CoolPack* secara mendasar adalah sebagai berikut:

➢ Klik pada bagian *refrigeration Utilities*, seperti pada gambar di bawah ini

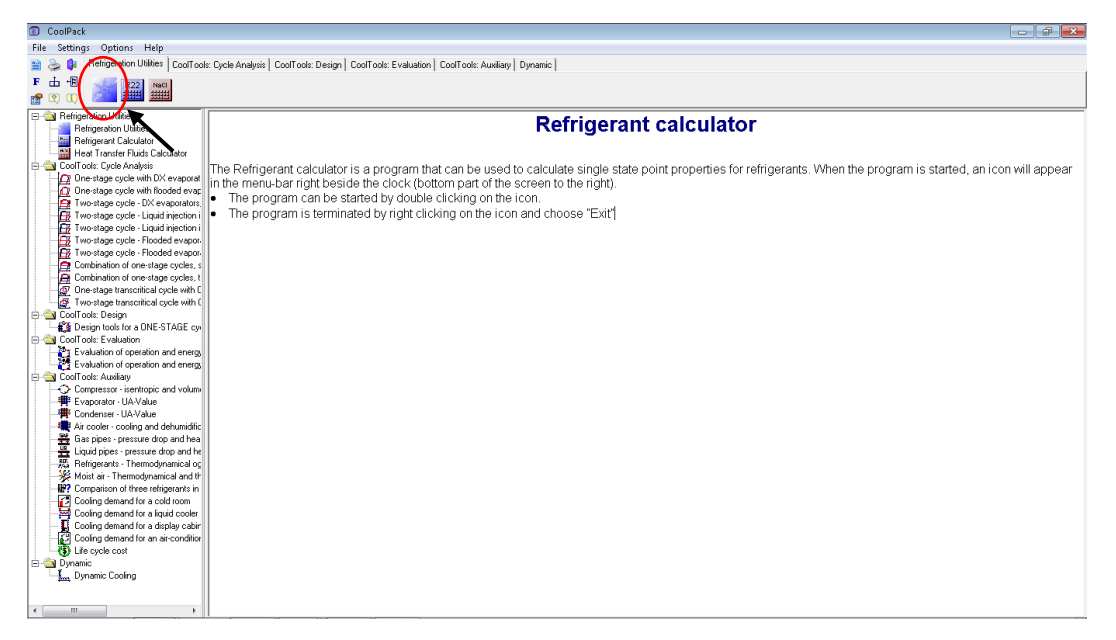

### **Gambar 3.9 menu** *refrigerantion Utilities*  Sumber: dokumen pribadi

➢ Klik pada log (p)-h diagram jika penggunaan dalam diagram P-h

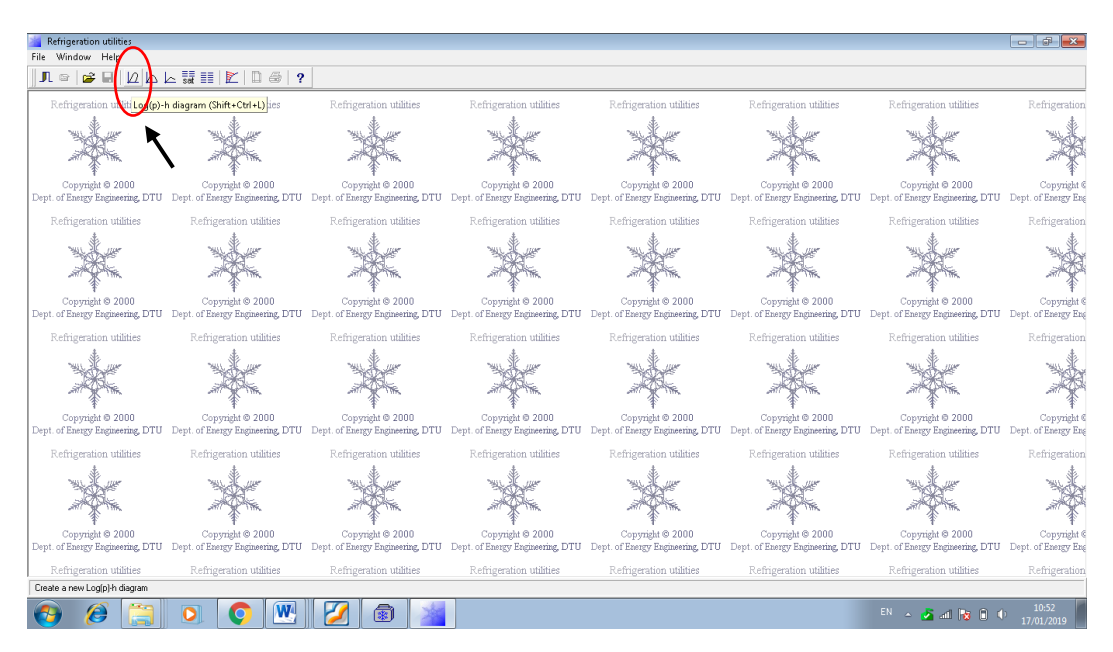

**Gambar 3.10 menu untuk pemilihan diagram P-h** Sumber: dokumen pribadi

➢ Pemilihan diagram P-h sesuai dengan jenis refrigeran yang digunakan pada sistem, karena pada masing-masing refrigeran memiliki karaktersiti yang berbedabeda dan akan mempengaruhi bentuk dari diagram P-h

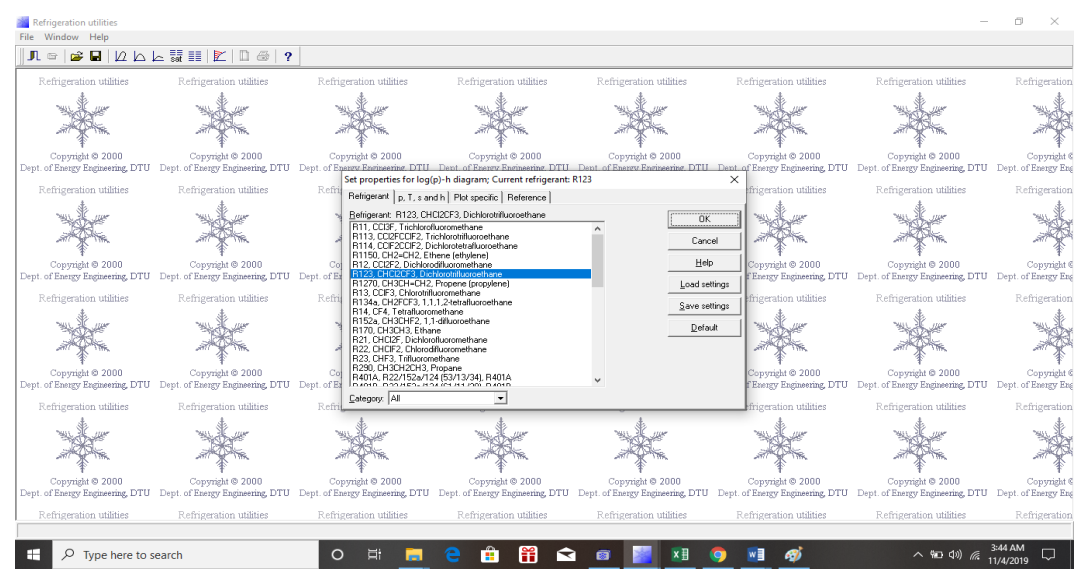

**Gambar 3.11 menu pilihan untuk pemilihan jenis refrigerant** Sumber: dokumen pribadi

➢ Input data, setelah pemilihan diagram P-h yang digunakan pada sistem lanjut untuk *input* data pengukuran pada sistem dengan klik *cycle* seperti pada gambar 3.12, kemudian akan muncul kolom untuk *insert* data seperti pada gambar 3.13

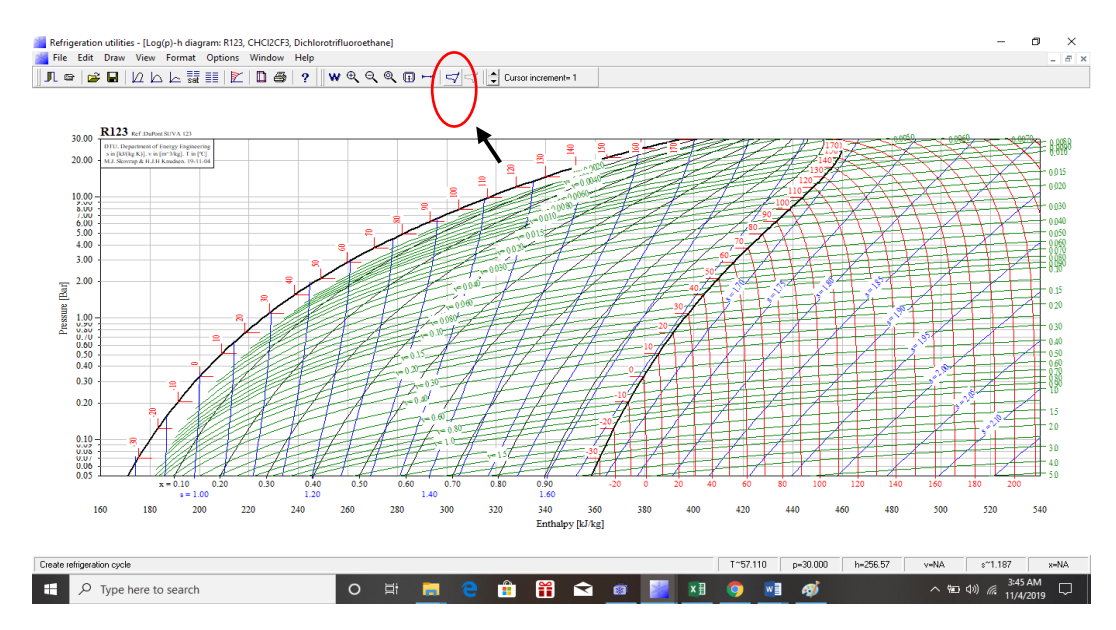

**Gambar 3.12 toolbar** *cycle* Sumber: dokumen pribadi

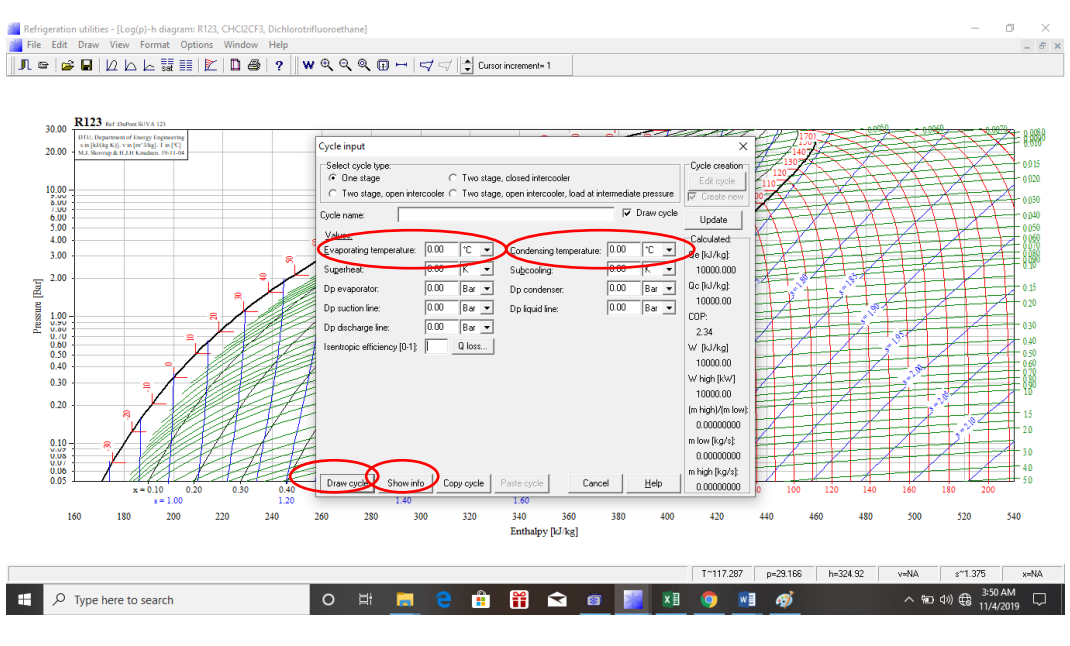

**Gambar 3.13 kolom** *input* **data** Sumber: dokumen pribadi

Dalam penelitian ini menggunakan siklus ideal berdasarkan temperatur evaporasi dan kondensasi hasil konversi dari tekanan tinggi dan rendah pada sistem. Setelah *input* data lanjut dengan *draw cycle* untuk mengetahui bagaimana siklus sistem pada diagram P-h dan *show info* kemudian klik pada *coordinates of point*  untuk mengetahui nilai enthalpy pada masing-masing titik sistem.

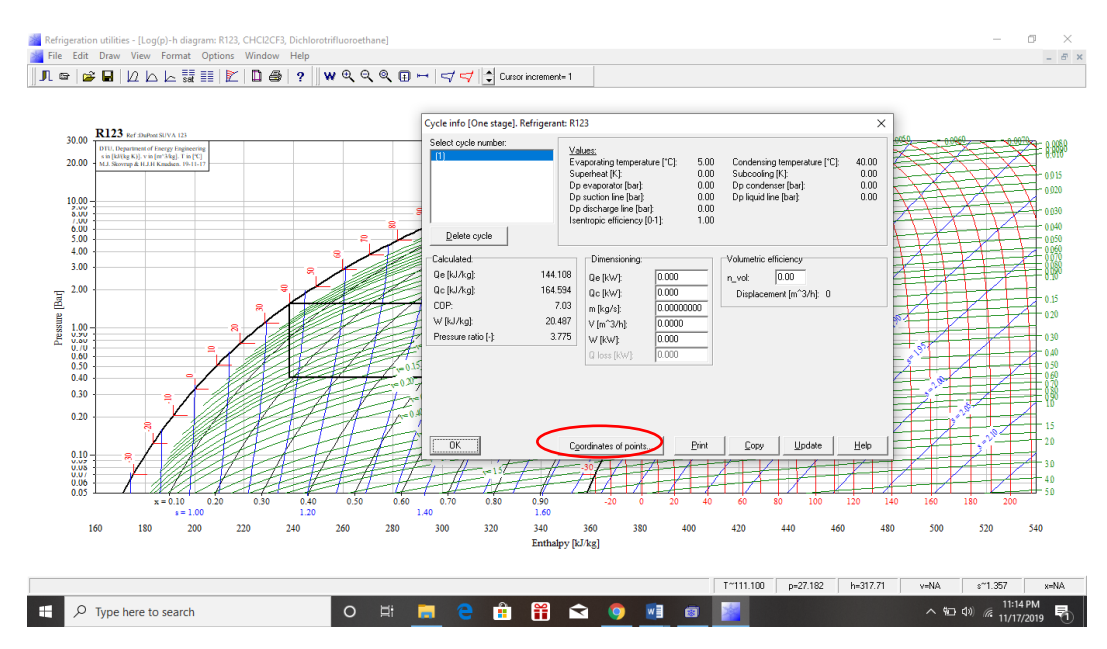

**Gambar 3.14** *coordinates of point* **pada** *coolPack* Sumber: dokumen pribadi

➢ setelah klik pada *coordinates of point* maka akan muncul tabel nilai enthalpy pada masing-masing titik pengukuran yang nantinya bisa digunakan untuk mengetahui nilai pada kerja kompresor dan efek refrigerasi

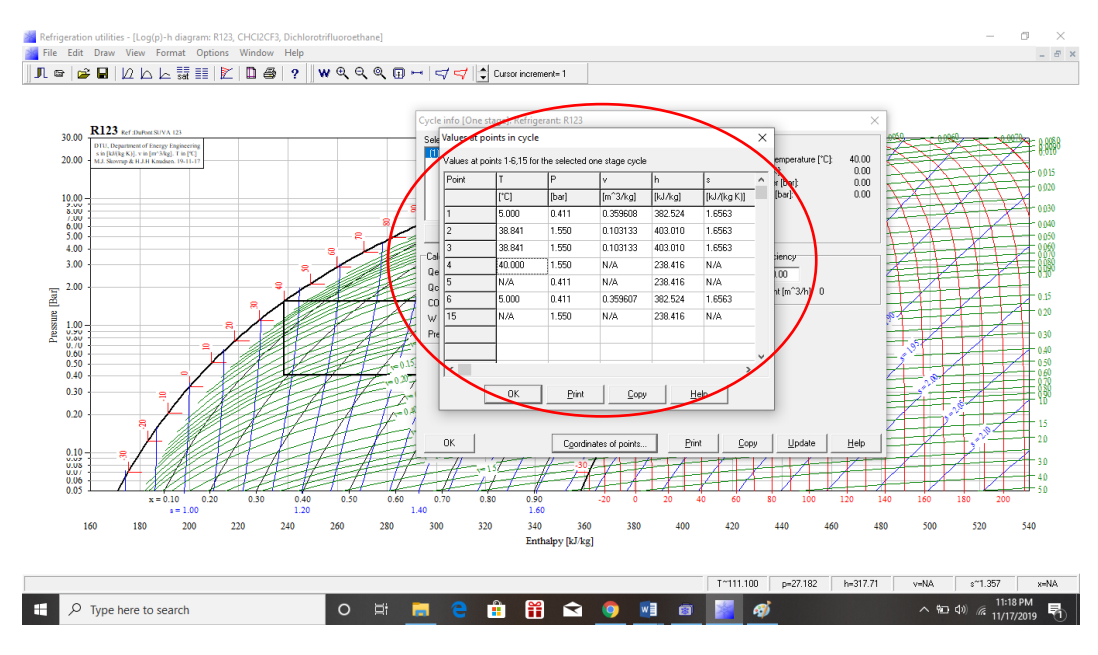

**Gambar 3.15 tabel** *coordinates of point* Sumber: dokumen pribadi

### **c) IBM SPSS** *statistics* **25**

SPSS (*Statistical Product for Service Solutions*) merupakan program komputer statistik yang mampu memproses data statistik secara cepat dan akurat. SPSS menjadi sangat populer karena memiliki bentuk pemaparan yang baik dalam berbentuk grafik maupun table, bersifat dinamis yang dimana mudah dilakukan perubahan data dan up date analisis serta mudah dihubungkan dengan aplikasi lain, misalnya ekspor/impor data ke/dari Excel. Dilihat dari namanya, SPSS memang sangat membantu memecahkan berbagai permasalahan ilmu sosial, terutama dalam analisis statistik. Namun demikian, fleksibilitas yang dimilikinya menyebabkan berbagai masalah di luar ilmu sosial juga dapat diatasinya dengan baik, termasuk ilmu pendidikan. IBM SPSS statistics dalam hal ini digunakan untuk uji parsial hubungan pada nilai operasional sistem yang bertujuan untuk mengetahui variabel independen secara parsial berpengaruh pada variabel dependen. Adapun dasar pengambilan keputusan ada dua acuan yaitu yang pertama berdasarkan nilai

signifikansi dan yang kedua berdasarkan perbandingan dan nilai t dengan t tabel. Untuk dasar pengambilan keputusan berdasarkan nilai signifikansi yaitu jika nilai signifikansi dari kedua variabel < 0,05 maka kedua variabel tersebut memiliki pengaruh dan jika nilainya > 0,05 maka kedua variabel tersebut tidak berpengaruh. Adapun cara penggunaan *software* IBM SPSS statistics 25 ini untuk mengetahui ini signifikansi adalah sebagai berikut:

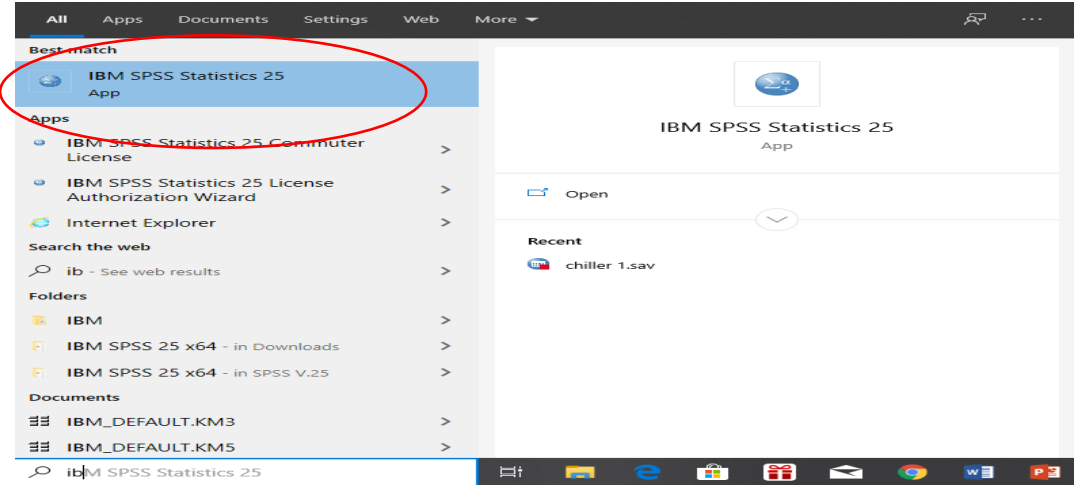

**Gambar 3.16 IBM SPSS** *statistics* **25** Sumber: dokumen pribadi

| ŧ<br>chiller 1.sav [DataSet1] - IBM SPSS Statistics Data Editor |                                                      |                  |        |                  |                        |             |                        |                        |                        |      |               | $\times$<br>$\Box$ |                             |                |
|-----------------------------------------------------------------|------------------------------------------------------|------------------|--------|------------------|------------------------|-------------|------------------------|------------------------|------------------------|------|---------------|--------------------|-----------------------------|----------------|
| File                                                            | Edit                                                 | <b>View</b>      | Data   | Transform        | Analyze                | Graphs      | <b>Utilities</b>       | Extensions             | Window                 |      | Help          |                    |                             |                |
|                                                                 |                                                      |                  |        | $\rightarrow$    |                        | <b>Film</b> |                        |                        | <u> HELL</u><br>ana a  | ₩    | $\frac{1}{1}$ |                    |                             |                |
|                                                                 |                                                      |                  |        |                  |                        |             |                        |                        |                        |      |               |                    | Visible: 11 of 11 Variables |                |
|                                                                 |                                                      | $\mathscr{L}$ x1 |        | $\mathscr{L}$ x2 | $\mathscr{L} \times 3$ |             | $\mathscr{L} \times 4$ | $\mathscr{L} \times 5$ | $\mathscr{L} \times 6$ |      | $\sqrt{3}x$   | $\mathscr{P}$ v1   | $\bullet$ y <sup>2</sup>    | $\clubsuit$ y: |
|                                                                 | 1                                                    |                  | 339.00 | 8136.00          | 8.30                   |             | 5898.60                | 1.70                   |                        | .60  | 8.50          | .80                | 305.50                      | z.             |
|                                                                 | $\overline{2}$                                       |                  | 336.00 | 62186.40         | 8.50                   |             | 45085.10               | 1.50                   |                        | .90  | 8.50          | .80                | 309.50                      |                |
|                                                                 | 3                                                    |                  | 337.17 | 56644.60         | 8.51                   |             | 41067.30               | 1.50                   |                        | 1.30 | 8.80          | .70                | 305.90                      |                |
|                                                                 | 4                                                    |                  | 324.27 | 85608.00         | 8.36                   |             | 62065.80               | 1.50                   |                        | 1.10 | 8.60          | .70                | 318.10                      |                |
|                                                                 | 5                                                    |                  | 316.67 | 68400.00         | 8.64                   |             | 49590.00               | 1.50                   |                        | .80  | 8.90          | .80                | 310.30                      |                |
|                                                                 | 6                                                    |                  | 305.87 | 73408.00         | 8.98                   |             | 53220.80               | 1.10                   |                        | 1.00 | 9.00          | .70                | 287.40                      |                |
|                                                                 | $\overline{7}$                                       |                  |        |                  |                        |             |                        |                        |                        |      | 9.20          | .60                | 294.90                      |                |
|                                                                 | 8                                                    |                  |        |                  |                        |             |                        |                        |                        |      |               |                    |                             |                |
|                                                                 | 9                                                    |                  |        |                  |                        |             |                        |                        |                        |      |               |                    |                             |                |
|                                                                 | 10                                                   |                  |        |                  |                        |             |                        |                        |                        |      |               |                    |                             |                |
|                                                                 | 11                                                   |                  |        |                  |                        |             |                        |                        |                        |      |               |                    |                             |                |
|                                                                 | 12                                                   |                  |        |                  |                        |             |                        |                        |                        |      |               |                    |                             | ╤              |
|                                                                 | 12                                                   | <b>KIN</b>       |        |                  |                        |             |                        |                        |                        |      |               |                    |                             | ×              |
| Variable View<br><b>Data View</b>                               |                                                      |                  |        |                  |                        |             |                        |                        |                        |      |               |                    |                             |                |
|                                                                 | IBM SPSS Statistics Processor is ready<br>Unicode:ON |                  |        |                  |                        |             |                        |                        |                        |      |               |                    |                             |                |

### ➢ masukan data hasil pengujian pada kolom *software* IBM SPSS *statistics* 25

**Gambar 3.17 kolom input data pada IBM SPSS statistics 25** Sumber: dokumen pribadi

➢ Kemudian klik *analyze* kemudian regrension dan setelah itu linear untuk melanjutkan ke proses analisa

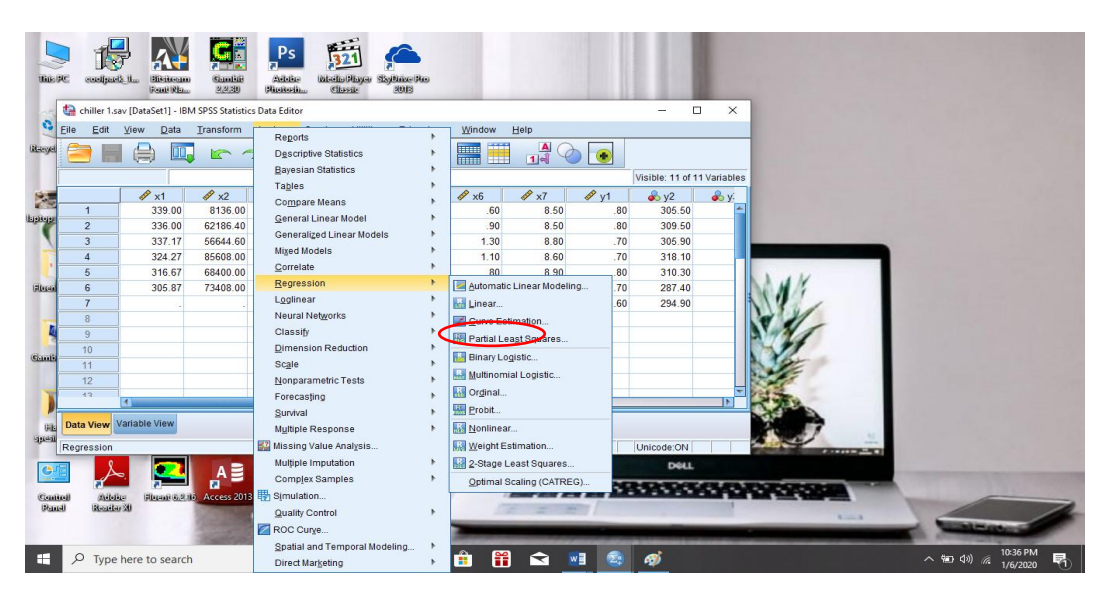

**Gambar 3.18 langkah analisa pada IBM SPSS** *statistics* **25** Sumber: dokumen pribadi

➢ Setelah itu, akan muncul kolom untuk memasukan data yang mau dianalisa yang mana sebagai variabel defendent maupun independent dan kemudian ok untuk melihat hasil

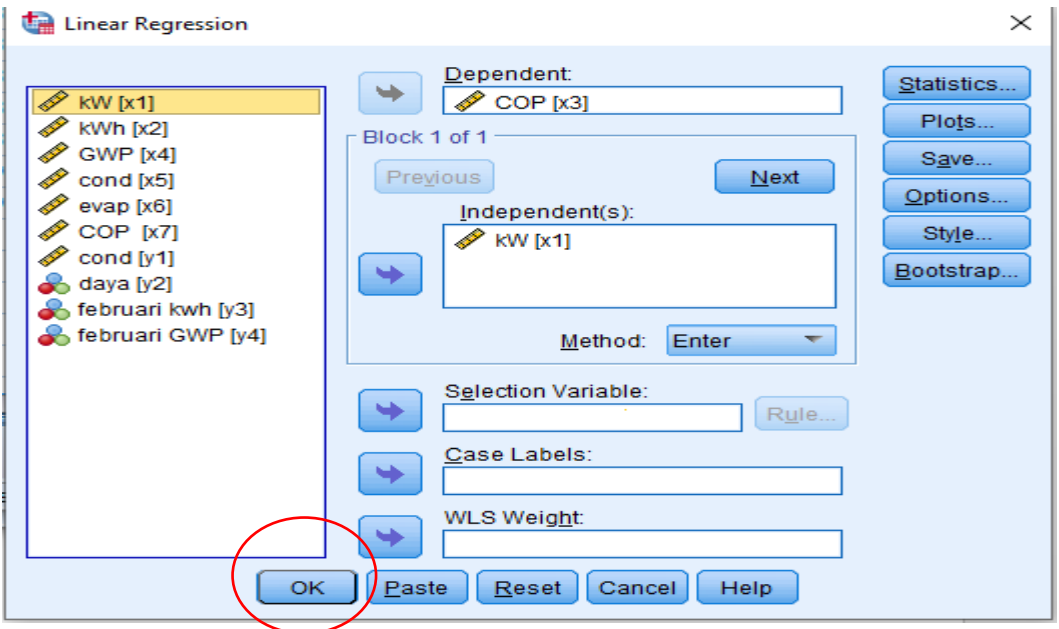

**Gambar 3.19 kolom input variavel** *dependent* **dan variabel** *independent* Sumber: dokumen pribadi

➢ hasil dari analisa akan muncul pada kolom coefficient pada *software* dengan beberapa hasil yaitu signifikansi dan Unstandardized Coefficients yang dimana

signifikansi tersebut menunjukan jika nilai lebih rendah dari pada 0,05 maka kedua variabel tersebut berhubungan dengan tingkat kepercayaan 95% yang sudah ditentukan pada *software,* sedangkan *Unstandardized Coefficients* (B) menunjukan jika nilainya (-) maka kedua variabel tersebut berlawan atau dalam kata lain jika variabel X menigkat maka varibel Y akan menurun sedangkan jika nilainya (+) maka kedua variabel tersebut berbanding lurus yang dimana ketika variabel X meningkat maka varibel Y juga akan meningat, sedangkan angka pada di belakangnya menunjukan pengaruh variabel X terhadap variabel Y setiap 1 satuannya

| *Output1 [Document1] - IBM SPSS Statistics Viewer                                                            |                                                                                                    |                     |                |  |           |                  |                                                    |                   |                   |                             |                              | $\Box$ | $\times$          |  |  |  |
|----------------------------------------------------------------------------------------------------|----------------------------------------------------------------------------------------------------|---------------------|----------------|--|-----------|------------------|----------------------------------------------------|-------------------|-------------------|-----------------------------|------------------------------|--------|-------------------|--|--|--|
| Eile                                                                                                    | Edit                                                                                                    | <b>View</b>         | Data           |  | Transform | Format<br>Insert |                                                    | Analyze           | Graphs            | <b>Utilities</b>            | <b>Extensions</b>            | Window | Help              |  |  |  |
|                                                                                                    |                                                                                                    |                     |                |  |           |                  | ra                                                 |                   |                   | ı                           | 事<br>堅                       |        | Ŧ                 |  |  |  |
| B Output<br>Ξ<br>咱Log                                                                                        |                                                                                                    |                     |                |  |           | Model            |                                                    |                   | Sum of<br>Squares | df                          | Mean Square                  | F      | Sig.              |  |  |  |
|                                                                                                    |                                                                                                    | <b>E</b> Regression |                |  |           | $\mathbf{1}$     | Regression                                         | .201<br>.201<br>1 |                   |                             |                              | 8.503  | .043 <sup>b</sup> |  |  |  |
| ll Title<br><b>品</b> Notes                                                                                   |                                                                                                    |                     |                |  |           |                  | Residual                                           |                   | .095              | 4                           | .024                         |        |                   |  |  |  |
|                                                                                                    |                                                                                                    |                     | Active Dataset |  |           |                  | Total                                              |                   | .296              | 5                           |                              |        |                   |  |  |  |
|                                                                                                    | Wariables Entered<br>a. Dependent Variable: COP<br>Model Summary<br>b. Predictors: (Constant), kW<br><b>ANOVA</b><br><b>Coefficients</b> |                     |                |  |           |                  |                                                    |                   |                   |                             |                              |        |                   |  |  |  |
|                                                                                                    |                                                                                                    |                     |                |  |           |                  |                                                    |                   |                   | Coefficients <sup>a</sup>   |                              |        |                   |  |  |  |
|                                                                                                    |                                                                                                    |                     |                |  |           |                  |                                                    |                   |                   | Unstandardized Coefficients | Standardized<br>Coefficients |        |                   |  |  |  |
|                                                                                                    |                                                                                                    |                     |                |  | -,        | Model            |                                                    | B                 |                   | Std. Error                  | Beta                         |        | Sig.              |  |  |  |
|                                                                                                    |                                                                                                    |                     |                |  |           |                  | (Constant)                                         |                   | 13.463            | 1.687                       |                              | 7.982  | .001              |  |  |  |
|                                                                                                    |                                                                                                    |                     |                |  |           |                  | <b>kW</b><br>$-.015$<br>.005<br>$-825$<br>$-2.916$ |                   |                   |                             |                              |        |                   |  |  |  |
| a. Dependent Variable: COP                                                                                   |                                                                                                    |                     |                |  |           |                  |                                                    |                   |                   |                             |                              |        |                   |  |  |  |
| П                                                                                                    |                                                                                                    |                     |                |  |           |                  |                                                    |                   |                   |                             |                              |        |                   |  |  |  |
| Unicode: ON H: 166, W: 542 pt.<br>Double click to edit Pivot Table<br>IBM SPSS Statistics Processor is ready |                                                                                                    |                     |                |  |           |                  |                                                    |                   |                   |                             |                              |        |                   |  |  |  |

**Gambar 3.20 hasil analisa regrensi pada IBM SPSS** *statistics* **25** Sumber: dokumen pribadi

### **3.2.6 Pembahasan**

Setelah melakukan analisa data, maka dalam hal ini pembahasan langsung dilakukan berdasarkan hasil dari analisa operasional *chiller* tipe *water cooled* yang meliputi temperature *approach* evaporator, *temperature* approach kondensor, COP. Setelah itu dilakukan pembahasan tentang konsumsi energi listrik dan nilai efek pemanasan global yang timbul akibat konsumsi energi dari sistem, dan terkahir merupakan pembahasan dari analisa upaya untuk menurunkan konsumsi energi listrik dan nilai efek pemanasan global yang ditimbulkan.

# **3.2.7 Kesimpulan**

Dari pembahasan maka dapat ditarik kesimpulan untuk menjawab rumusan masalah yang sudah di tetapkan pada BAB 1